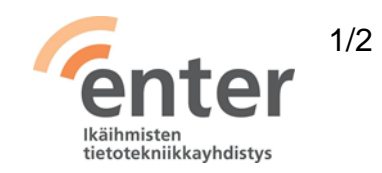

## **Seniorin digitaidot**

**Tekstinkäsittelyn perustaidot** (Enter ry 05/2024)

Alla olevan listan avulla voit tarkistaa osaamistasi. Mikäli haluat tietää lisää ja saada ohjeistusta johonkin kohtaan, voit tulla Enterin henkilökohtaiseen ja maksuttomaan opastukseen. Katso opastuspaikat ja -ajat [www.entersenior.fi.](www.entersenior.fi)

## **Osaamisen tarkistuslista**

Osaan valita itselleni sopivan tekstinkäsittelyohjelmiston

- ☐ Tiedän, että Windows 10 -käyttöjärjestelmään sisältyy Wordpad-sovellus, jolla voin kirjoittaa tekstiä ja tehdä yksinkertaisia muokkauksia. (huom! Wordpad ei sisälly Windows 11 -järjestelmään). Mac-koneissa vastaava on Pages.
- ☐ Voin valita vaativampaan tarpeeseen jonkin seuraavista: maksullinen Microsoft Word tai maksuton Google Docs tai LibreOffice. Vaatimattomaan tarpeeseen Windows-koneista löytyy Muistio eli Notepad, ja Mac-tietokoneesta Notes.
- ☐ Ymmärrän, että kaikki tekstinkäsittelyohjelmat toimivat hyvin samankaltaisesti.

Osaan luoda uuden tekstidokumentin, tallentaa, avata ja sulkea sen

- ☐ Olen tutustunut tekstinkäsittelyohjelmani perusominaisuuksiin.
- ☐ Osaan valita dokumentin talletuspaikaksi oman koneeni kovalevyn, ulkoisen kovalevyn, muistitikun tai pilven.
- ☐ Tiedostan käyttämäni tekstinkäsittelyohjelman tallennuslogiikan, esimerkiksi Google Docs tallentaa muutokset automaattisesti pilveen ja Word tallentaa muutokset vain pyydettäessä.

Osaan käyttää tekstin perusmuotoiluja

- ☐ Osaan valita tekstille fontin, koon ja rivivälin sekä lihavoida, kursivoida ja alleviivata tekstiä.
- ☐ Löydän näppäimistöstä tekstiin erikoismerkkejä. Yle Digitreenit: [Aksentit, potenssit ja ajatusviivat](https://yle.fi/aihe/artikkeli/2018/04/06/digitreenit-promillet-potenssit-ja-celsiukset-hukassa-nain-kirjoitat) hukassa? Näin kirjoitat [erikoismerkkejä.](https://yle.fi/aihe/artikkeli/2018/04/06/digitreenit-promillet-potenssit-ja-celsiukset-hukassa-nain-kirjoitat)

Ymmärrän vapaamuotoisemman viestinnän elementit (esim. emojit) ja osaan tulkita niitä

- ☐ Osaan löytää emojeja läppärin tekstinkäsittelysovelluksen vapaamuotoiseen tekstiin, elleivät merkkipohjaiset :-) :-( ;-) <3 jne. kelpaa.
- ☐ Ymmärrän, että virallisessa tekstissä emojeja ei käytetä.

Lue lisää

- Yle Digitreenit: [Hallitsetko tekstinkäsittelyn](https://yle.fi/aihe/artikkeli/2017/05/24/digitreenit-hallitsetko-tekstinkasittelyn-tietokoneella-onnistu-cvn-tai) tietokoneella?
- Google: [Google Docs ohjeet](https://support.google.com/docs/topic/9046002?hl=fi&ref_topic=1382883)
- Apple: [Pagesin käyttöopas Macille](https://support.apple.com/fi-fi/guide/pages/welcome/mac)
- Microsoft: [Wordin ohje](https://support.microsoft.com/fi-fi/word)
- [LibreOfficen käyttöopas](https://fi.libreoffice.org/ohjeet/kayttooppaat/)

Lähde: Kansalaisopistojen liitto / Tero Kuusela, Kansalaisen digitaidot -kurssimalli, 2018 mukailtuna ja täydennettynä seniorin tarpeilla.